# **ALL-AVR Programmer Programmieradapter für AVR Controller mit ISP, PDI und TPI Protokoll**

- **Programmieradapter für AVR-Microcontroller der Firma ATMEL**
- **ISP-Programmierinterface für AT90, ATMega, ATTiny**
- **TPI-Programmierinterface für ATTiny4, 5, 9, 10**
- **PDI-programmierinterface für ATXmega**
- **10-poliger und 6-poliger Programmieranschluss**
- **Programmierspannung 3,3V und 5V per Jumper wählbar**
- **Stromversorgung für externe Schaltung (max. 50mA)**
- **per Jumper aktivierbar**
- **AVRISP-MkII kompatble USB-Schnittstelle**
- **kann direkt mit AVR-Studio 4 benutzt werden**
- **Verwendung mit AVRDUDE über Libusb-Filter möglich**
- **12V Generator on Board für TPI-Controller, bei denen der Reset-Pin deaktiviert wurde**
- **Taktausgang für ISP-Controller, bei denen die Fuses zur Takterzeugung falsch gesetzt wurden**
- **Leuchtdioden zur Funktionskontrolle**
- **Bios per USB updatefähig**

**Programming adapter for AVR controller with ISP, PDI, TPI protocol**

- **Programming adapter for AVR-microcontroller of Atmel**
- **ISP-programming interface for AT90, ATMega, ATTiny**
- **TPI-programming interface for ATTiny4,5,9,10**
- **PDI-programming interface for ATXMega**
- **10-pin and 6-pin programming connection**
- **Programming voltage 3,3 V and 5 V per jumper selectable**
- **Power supply for external shift (max. 50 mA) per jumper can be enabled**
- **AVRISP-MkII compatible USB-interface**
- **can be used directly with AVR studio 4**
- **Usage with AVRDUDE via Libusb-filter possible**
- **12V generator on Board for TPI-controller where the RESET-pin has been deactivated**
- **Clock output for ISP-controller where the fuses for the clock generation have been set wrongly**
- **Light emitting diodes for function control**
- **Bios update via USB**

ALL-AVR ist ein USB-Programmieradapter, der zur Programmierung der populären AVR-Controller von ATMEL eingesetzt werden kann. Neben dem, bei den meisten Controllern der AT90, ATMega und ATTiny-Reihe vorhandenen ISP Protokoll über die SPI-Pins kann ALL-AVR auch die mit nur wenigen Pins ausgestatteten ATTiny4. 5, 9, 10 über die TPI-Schnittstelle und auch die neuen ATXmega über die PDI-Schnittstelle programmieren.

ALL-AVR arbeitet hervorragend mit AVR-Studio (getestet mit Version 4.18) zusammen, kann aber auch mit dem Kommandozeilentool AVRDUDE (getestet mit Version 5.10) benutzt werden.

ALL-AVR wird ohne Treiberdateien ausgeliefert, da bei der Installation von AVR-Studio in der Regel der passende USB-treiber von Jungo installiert wird. Sollte dies nicht geschehen sein, kann der Treiber jederzeit über die Datei "AVRJungoUSB.exe" nachinstalliert werden. Diese befindet sich nach der Installation von AVR-Studio im Installationsverzeichnis. Oder Installieren Sie einfach noch einmal AVR-Studio komplett neu, lassen aber dabei unbedingt den USB-Treiber mit installieren.

Auch für die Verwendung mit AVRDUDE muss der Jungo-Treiber installiert sein. Hierbei ist jedoch noch zusätzlich der Libusb-Filter notwendig, damit AVRDUDE auf den Treiber zugreifen kann. Links zu den entsprechenden Tools finden Sie am Ende dieser Anleitung.

Ist der Jungo-USB-Treiber installiert, wird die gelbe Leuchtdiode LED1 neben der USB-Buchse ständig leuchten, wenn der ALL-Avr an den PC angeschlossen wird.

In AVR-Studio 4 stellen Sie bitte den folgenden Programmer ein: AVRISP mkII mit der Schnittstelle USB.

Bitte achten Sie immer darauf, dass die Jumper auf dem ALL-AVR richtig gesteckt sind:

- Für die Programmierung von ATXmega-Controllern darf nur 3,3V eingestellt sein
- ATTiny-Controller über die TPI-Schnittstelle können nur mit 5V programmiert werden.
- Soll die externe Schaltung aus dem ALL-AVR mit Strom versorgt werden, achten Sie bitte darauf, dass die Stromaufnahme maximal 50mA beträgt. Wird die Stromaufnahme zu hoch, kann die Spannung zusammenbrechen oder der Programmer zerstört werden. Zur Sicherheit sollte wenn immer möglich der zu programmierende Controller aus einer externen Spannungsquelle mit Strom versorgt werden.

ALL-AVR is an USB programming adapter which can be used for programming the well-known Atmel AVR-controller. Beside the for most controller of the AT90, ATMega and ATTiny-series already existent ISP protocol via the SPI-pins, the ALL-AVR is also able to programme the ATTiny4,5,9,10 which are equipped with few pins via the TPI-interface and the new ATXMega via the PDI-interface.

ALL-AVR works perfectly together with AVR-studio (tested with version 4.18) but can also be used with the command line tool AVRDUDE (tested with version 5.10).

ALL-AVR is delivered without driver files as during the setup of AVR-studio the matching USB-driver is normally installed by Jungo automatically. If this didn't happen the driver can be installed any time later via the file "AVRJungoUSB.exe". This is located in the setup index after the setup of AVR-studio. Or just set up AVR-studio completely new again but set up the driver unconditionally as well.

For the usage with AVRDUDE the Jungo-driver must be installed. Additionally in this connection the Libusb-filter is necessary so AVRDUDE has access to the driver. Links to the tools at the end of these instructions.

If the Jungo-USB-driver is set up, the yellow light emitting diode LED1 beside the USB-socket is constantly flashing when the ALL-AVR is connected to the computer.

At AVR-studio 4 please set the following programmer: AVRISP mkII with interface USB.

Please always make sure that the jumpers on the ALL-AVR are connected correctly:

- For programming the ATXMega-controller only 3,3 Volt may be set
- ATTiny-controller via the TPI-interface can only be programmed with 5 Volt

- If the external shift shall be provided with power from the ALL-AVR, make sure that the power input is not higher than 50mA

 If the power input gets to high the voltage may break down and destroy the programmer. For safety reasons the controller which you would like to programme should, if possible, always be provided with power from an external voltage source.

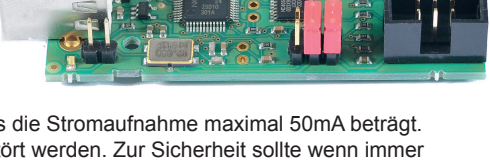

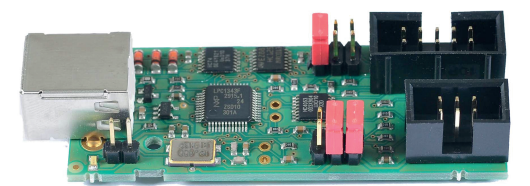

# **ALL-AVR Programmer**<br>Programmieradapter für AVR Controller mit ISP, PDI und TPI Protokoll

**Pin-Belegung 6-pol Anschluss**

**Pin assignment 6-pin connection**

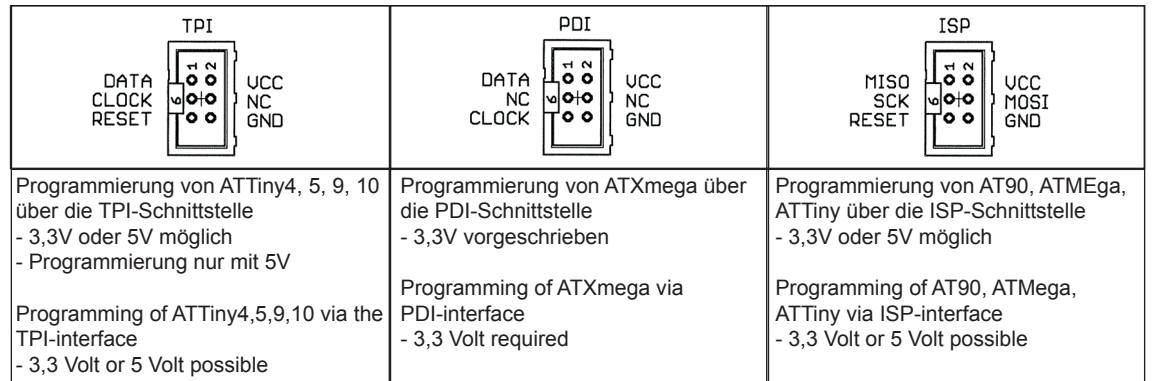

# **Pin-Belegung 10-pol Anschluss Pin assignment 10-pin connection**

# **Lage der Jumper und Leuchtdioden Position of the jumper and light emitting diodes**

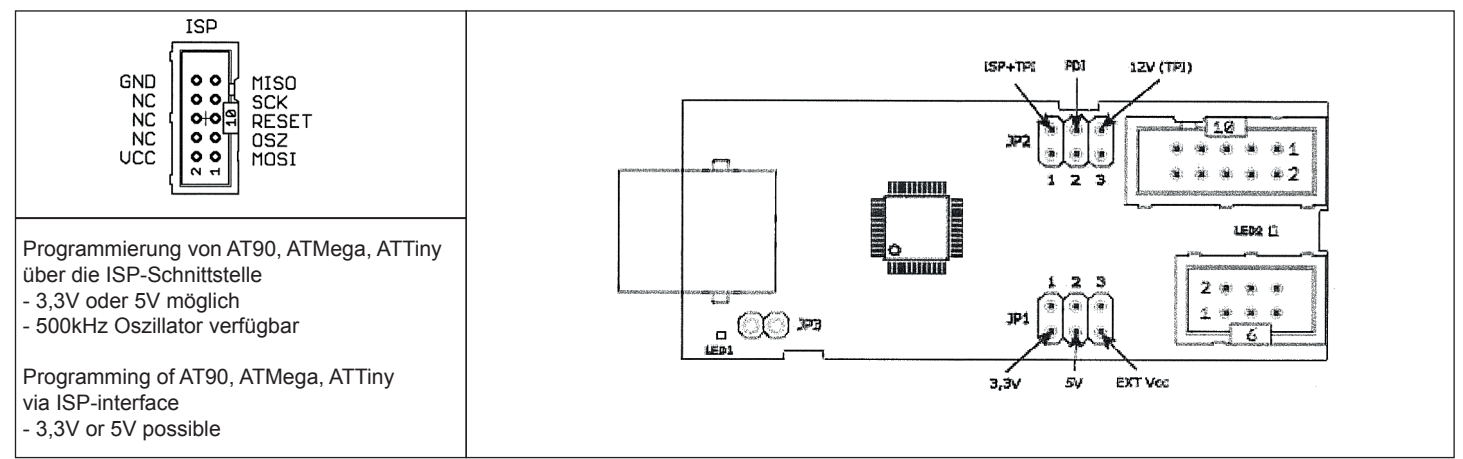

**LED1** = Leuchtet ständig, wenn eine USB-Verbindung zum PC besteht **LED2** = Leuchtet beim Programmieren oder Auslesen des Controllers

### **JP1**

- **1** Programmierleitungen führen 3,3V Pegel
- **2** Programmierleitungen führen 5V Pegel
- **3** Zur Versorgung der externen Schaltung wird die gewählte Spannung auf die Pins 2 des 6- und 10-poligen Programmier anschlusses gelegt. Die maximale Stromaufnahme der externen Schaltung darf 50mA nicht überschreiten. Für 3,3V müssen Jumper 1 und 3, für 5V müssen Jumper 2 und 3 gesteckt sein.

### **ACHTUNG!!! Niemals Jumper auf 1 und 2 gleichzeitig stecken!!!**

## **JP2**

- **1** Der 6-polige Programmieranschluss kann für ISP+TPI- Programmierung verwendet werden
- **2** Der 6-polige Programmieranschluss kann nur für
- PDI-Programmierung verwendet werden
- **3** Eine 12V Hilfsspannung wird auf die RESET-Leitung gelegt. Diese wird für die Programmierung von ATTiny-Controllern benötigt, die über das TPI-Protokoll programmiert werden und bei denen der RESET-Pin über die Fuses abgeschaltet wurde (RSTDISBL). Der Jumper auf 1 muss hierzu entfernt werden.

#### **ACHTUNG!!! Diesen Jumper nicht für die Programmierung von Controllern mit ISP- oder PDI-Schnittstelle stecken, der Controller könnte zerstört werden.**

## **ACHTUNG!!! Es darf nur ein Jumper auf JP2 gesteckt sein!!!**

# **JP3**

 Muß zum Einspielen eines Bios-Updates gesteckt werden. Mehr Informationen hierzu finden Sie in der Anleitung zum Bios-Update-Tool.

## **Hinweise**

**LED1** = flashes constantly, if an USB-connection to the computer exists **LED2** = flashes while programming or reading the controller

### **JP1**

- **1** Programming lead has 3,3 Volt level
- **2** Programming lead has 5 Volt level
- **3** For provisioning of an external shift, the selected voltage is placed on the Pins 2 of the 6 and 10 pin programming connection. The maximum power input of the external shift is 50mA. Jumper 1 and 3 have to be connected if you want to have 3,3 Volt, for 5 V jumper 2 and 3 have to be connected.

### **ATTENTION!!! Never connect Jumper to 1 and 2 at the same time!!!**

# **JP2**

- **1** The 6 pin programming connection may be used for ISP+TPI programming.
- **2** The 6 pin programming connection may only be used for PDI-programming.
- **3** A 12 V auxiliary voltage is placed on the RESET-lead. This is needed for programming the ATTiny-controller which are programmed via the TPI-protocol and where the RESET-pin has been turned off via the fuses (RSTDISBL). The jumper on 1 has to be removed for that.

**ATTENTION!!! Do not connect this jumper for programming the controller with ISP- or PDI-interface, the controller could be destroyed!!!**

# **ATTENTION! Only one jumper may be connected to JP2!**

**JP3**

 Has to be connected for levelling a Bios-update. You'll find more information on this in the instructions for the Bios-update-tool.

**Diese Beschreibung dient lediglich dem Anschluss des ALL-AVR an einen geeigneten PC. Sie stellt keine Programmieranleitung dar. Diese sollte der zur Programmierung genutzten Software beiliegen oder beim Softwarelieferanten angefordert werden. Alle Markennamen, Warenzeichen und eigetragenen Warenzeichen sind Eigentum Ihrer rechtmäßigen Eigentümer und dienen hier nur der Beschreibung**